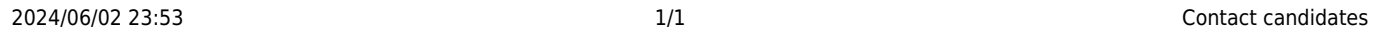

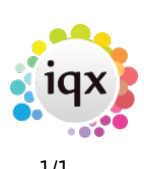

## **Contact candidates**

## **refers to:**

vacancies form → short list

Once you have added candidates to your short list, you need to contact them to see if they are interested in the vacancy:

- If the **vacancy** is not already open, expand it from **Vacancies** Tab.
- Select the **Short List** tab.
- Click on the **Expand** button to go to a Progress form.
- Make a **Contact Event** with the **Make contact event** button on the top menu.
- Change the **Progress state** as appropriate

see also [Add candidates directly to a vacancy short list](http://www.iqxusers.co.uk/iqxhelp/doku.php?id=ug6-14) [Short list](http://www.iqxusers.co.uk/iqxhelp/doku.php?id=ug3-08) [Adding a specific person to the short list](http://www.iqxusers.co.uk/iqxhelp/doku.php?id=ug3-09)

Back to [Online Users Guide](http://www.iqxusers.co.uk/iqxhelp/doku.php?id=1_online_user_guide) Back to [Temp Desk](https://iqxusers.co.uk/iqxhelp/doku.php?id=ug6-00)

From: <https://iqxusers.co.uk/iqxhelp/> - **iqx**

Permanent link: **<https://iqxusers.co.uk/iqxhelp/doku.php?id=ug6-15>**

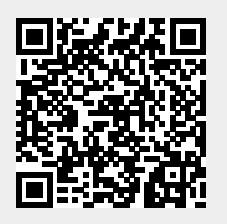

Last update: **2018/01/18 10:47**